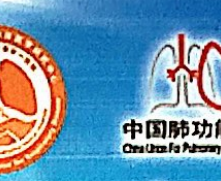

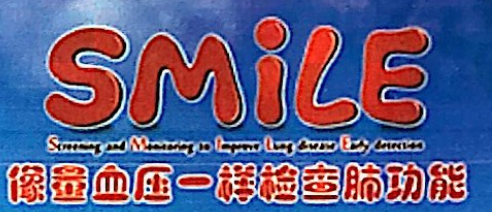

扫描全能王 创建

# 宁夏第十一届肺功能检查临床应用与质量控制学习班

## 暨肺功能检查规范化培训万里行—石嘴山站

### 会议激遣函

肺功能检查是评估患者呼吸状况的必要检查,国外一些先进国家和地区已将肺功 能检查作为和量血压、心电图、胸部 X 线等同样普及的检查项目, 对常用的肺功能检 查方法也有规范化技术指引。尽管我国肺功能检查的研究与临床应用已有 70 多年历 史,但调查显示我国肺功能的开展极不平衡,肺功能检查普及率不足,很多患者因未 能及时进行肺功能检查而被误诊和漏诊,错失早期诊断和治疗的良机。故此,国家呼 吸系统疾病临床医学研究中心等向全体医务工作者提出了"像量血压一样检查肺功能" 的庄严倡议,本次会议作为"像量血压一样检查肺功能"万里行 SMiLE (Screening and Monitoring to Improve Lung disease Early Detection) 项目的落地内容, 通过精 心设计的培训与考核,逐步建立科学的肺功能检查的培训与考核认证体系。

2017年,《"十三五"卫生与健康规划》将肺功能检测纳入常规体检,2020年国 家卫健委开展了基层呼吸疾病早期筛查干预能力提升项目,在全国基层医疗系统推广 普及了肺功能检查技术。这是我国呼吸疾病防治和卫生健康事业的发展的重要里程碑。 体现了党和政府对人民健康的关怀, 对呼吸疾病防控的重视, 也为呼吸学科的发展带 来了极好的机遇。相信通过全国呼吸医务工作者的努力,本项目将进一步提升我国慢 性气道性疾病的防治水平,为保障国人的气道健康贡献力量。

本项目由国家呼吸系统疾病临床医学研究中心 、国家呼吸医学中心、国家呼吸疾 病医疗质量控制中心、中国医师协会呼吸医师分会肺功能与临床呼吸生理工作委员会、 中国肺功能联盟主办, 宁夏医学会呼吸病学分会、宁夏医师协会呼吸医师分会、宁医 大总院培训教育基地、宁夏医科大学总医院及石嘴山市第二人民医院呼吸与危重症医 学科、宁夏肺功能检查规范化培训中心承办。

现将有关事项通知如下:

- 会议时间: 2021年06月26日 -- 06月27日
- 会议地点:宁夏石嘴山市第二人民医院四号楼九楼会议室  $\equiv$ . 会议地址: 宁夏石嘴山市大武口区游艺西街 246 号
- 三、 会议联系人: 张旭华, 齐雁超, 周萍

联系电话: 13995279171, 18309526626, 13519201324

- 四、 参会要求:
	- 1. 会议网址: http://pftqc.cn (肺功能检查质量控制网)

2. 参加肺功能检查医师/技师考核的学员必须进行网上报名, 关注"中国肺功能 联盟-公众号"或微信扫描下方"中国肺功能联盟"二维码,点击"万里行",进入"会 议报名"。

3. 要求从事肺功能检查相关工作一年以上, 并已取得"人卫慕课-走进肺功能培 训合格证"。医师可以选择报考医师或技师,二选其一;技师、护师只能报考技师。

4. 严格遵守会议疫情防控方案, 并自觉做好个人防控工作, 新冠防疫健康码和疫 情防控行程卡必须为绿码。非高风险地区人员。

5. 请在系统报名后, 将"人卫慕课-走进肺功能培训合格证"发送至会务组邮箱: zsx-pft@qq.com

6. 特别欢迎"2020年国家卫健委基层呼吸疾病早期筛查干预能力提升项目"的相 关人员报名参会。

五、 学分: 授予自治区级继续教育学分肆分(费用自理)

其他事项: 会议产生的交通及住宿费用自理 六.

欢迎关注"中国肺功能联盟"微信公众号,了解更多资讯。

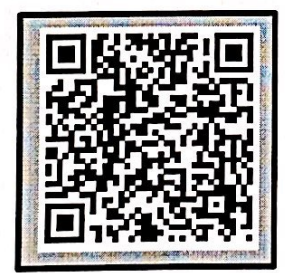

"扫一扫" 在线查看会议及报名

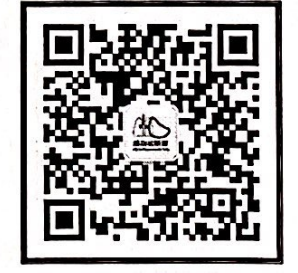

"中国肺功能联盟"微信公众号 微信号: fgnlm\_cn

主办: 国家呼吸系统疾病临床医学研究中心 国家呼吸医学中心 国家呼吸疾病医疗质量控制中心 中国医师协会呼吸医师分会肺功能与临床呼吸生理不作委员会 中国肺动能联盟 承办: 宁夏医学会呼吸病学分会及宁夏医师协会将吸医师分会肺功能学组 宁夏医科大学总医院总医院培训教育基地 宁夏医科大学总医院总医院及石嘴山市第二人民医院呼吸与苍世症医学科 宁夏肺功能检查规范化培训中心

2021年4月30日

扫描全能王创建

附件

# 人卫慕课《走进肺功能》课程证书/学习记录下载流程

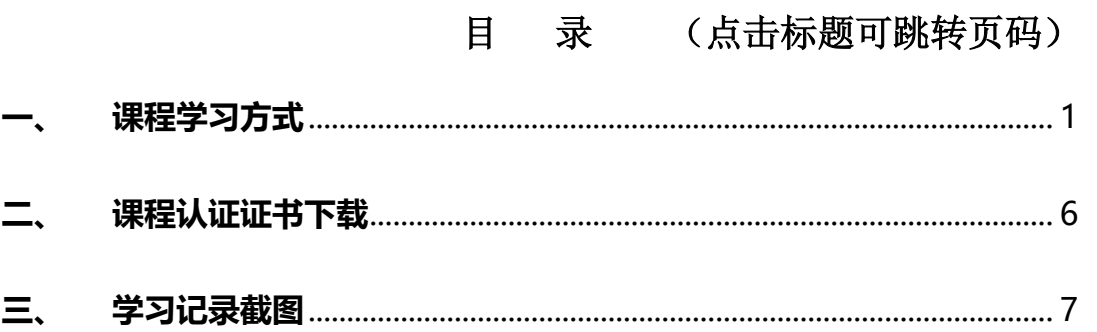

#### <span id="page-2-0"></span>**一、 课程学习方式**

#### **1. 基础学习内容:**

- 第一章 肺功能检查的呼吸生理学基础
- 第二章 肺功能检查的概论

第三章 肺功能检查的技术方法

#### **2. 快速选课流程**

#### **PC 电脑端:**

复制下方链接到浏览器,点击"注册课程"

http://www.pmphmooc.com/#/moocDetails?courseID=28450

#### **手机端:**

扫描下方二维码下载人卫慕课 APP, 搜索"走进肺功能"注册学习

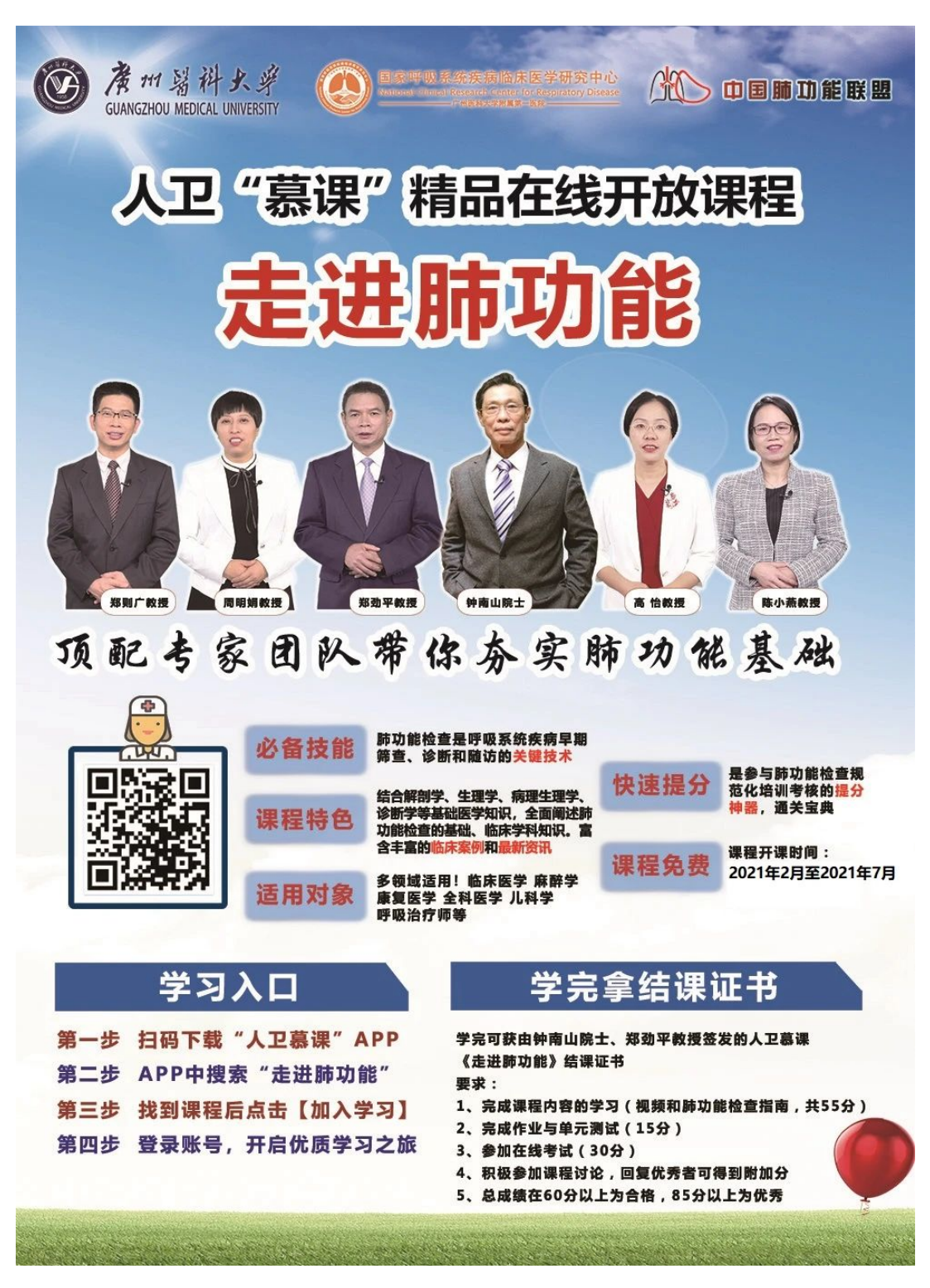

- **3. 详细选课流程:**
- 、 使用手机端学习:

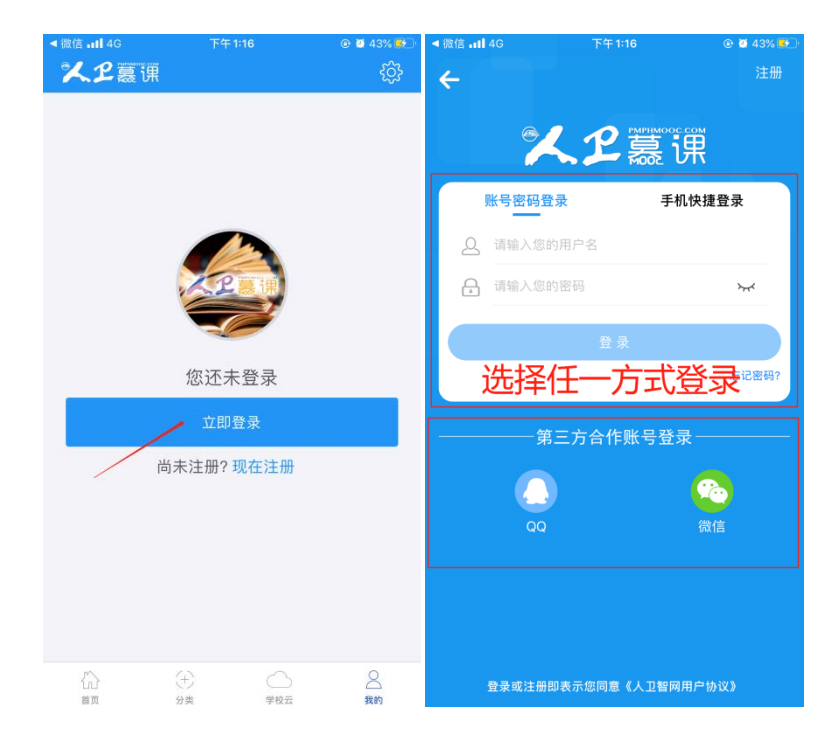

下载 app 后用微信/手机号授权登录。注意:请始终使用同一个登录方式。

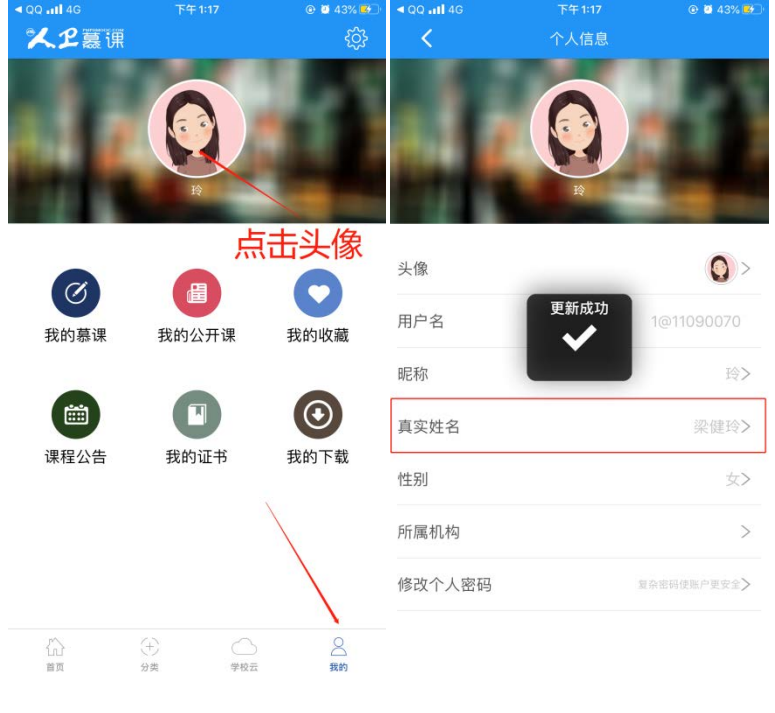

登录后,更新个人信息。(真实姓名将影响后期的证书名字,请务必填写无误)

3 搜索课程"走进肺功能", 注册课程。

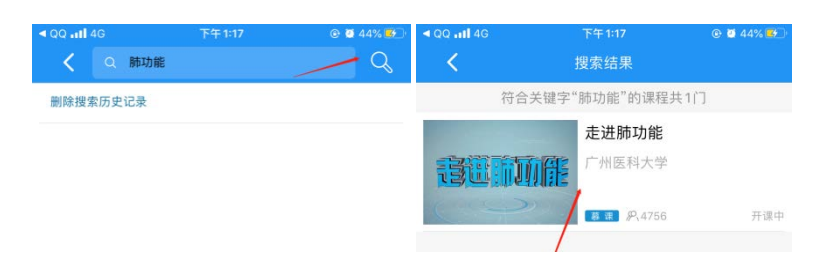

# 进入学习

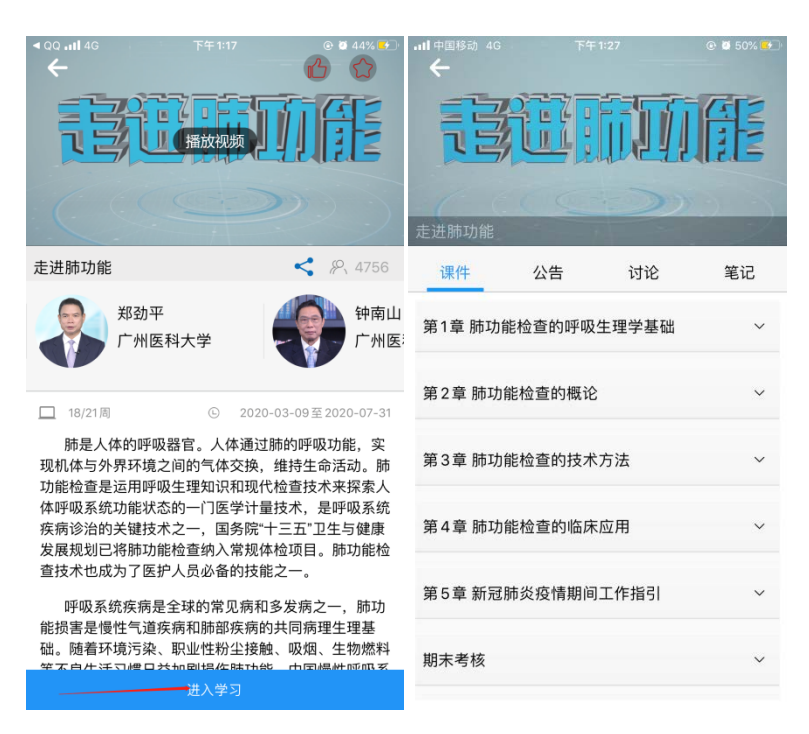

、 使用电脑网页端学习:

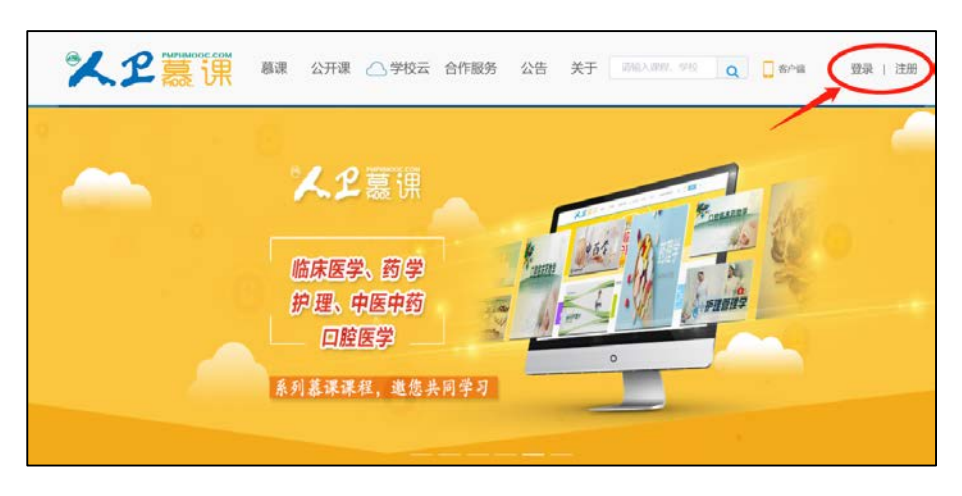

点击人卫慕课网站:http://www.pmphmooc.com

## ② 点击"注册"/ "登录", 完成账号注册及登录。

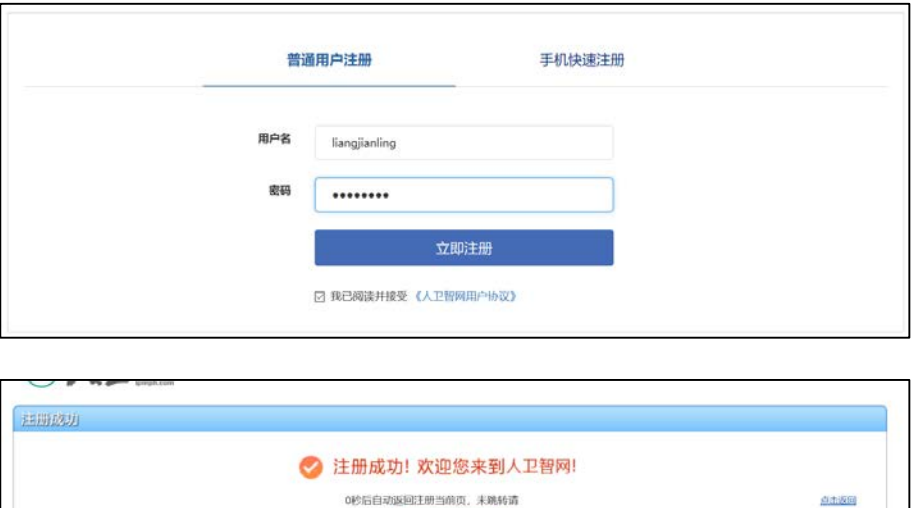

注册成功后,请进入会员中心,登记"真实姓名"。(真实姓名将影响后期的

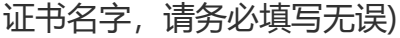

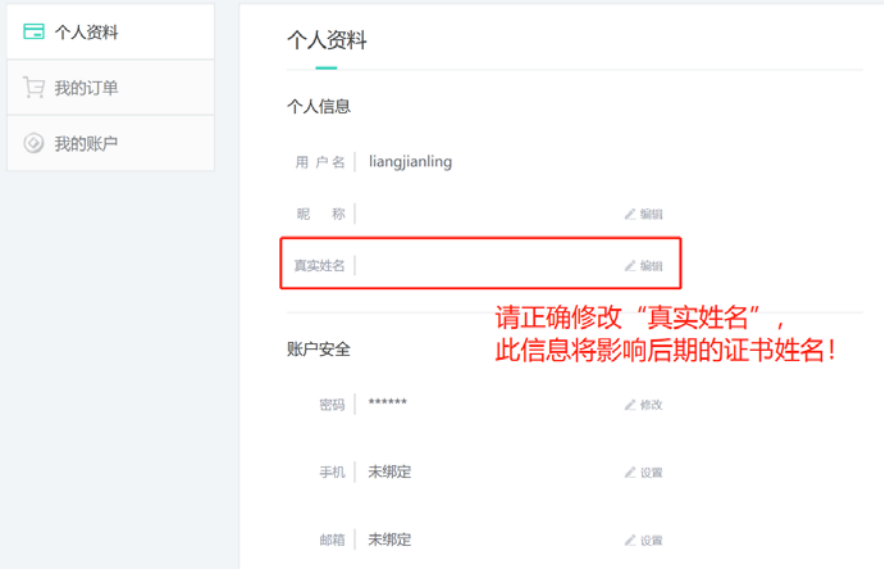

③ 重新进入"人卫慕课"网站:http://www.pmphmooc.com

4 点击→重点搜索《走进肺功能》、《新型冠状病毒肺炎防控》课程, 完成 【注册课程】

⑤ 点开视频/资料/讨论题/习题,进行学习。

注意: 如视频无法播放, 出现未安装 Flash 插件情况, 请点击"允许 flash 运行"就可以正常播放了(如下图)。多种浏览器设置方法参考:

http://www.pmphmooc.com/web/about?type=5

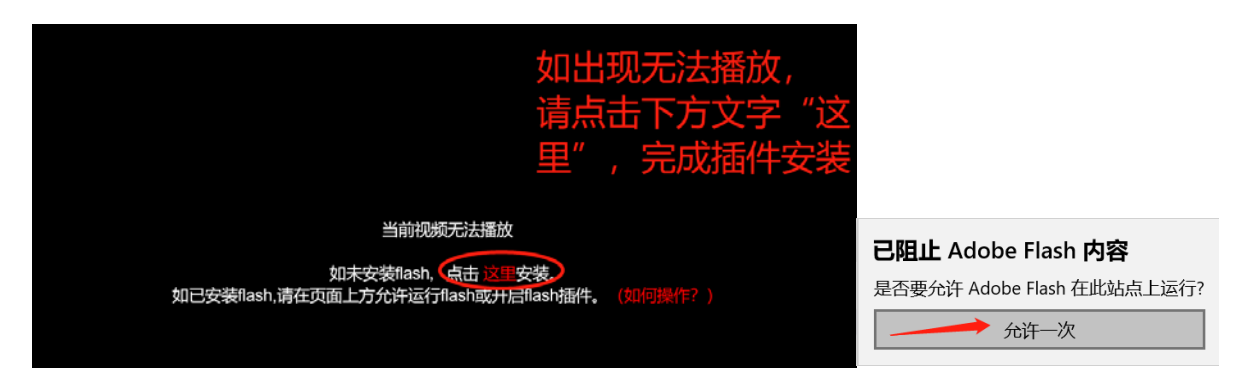

<span id="page-7-0"></span>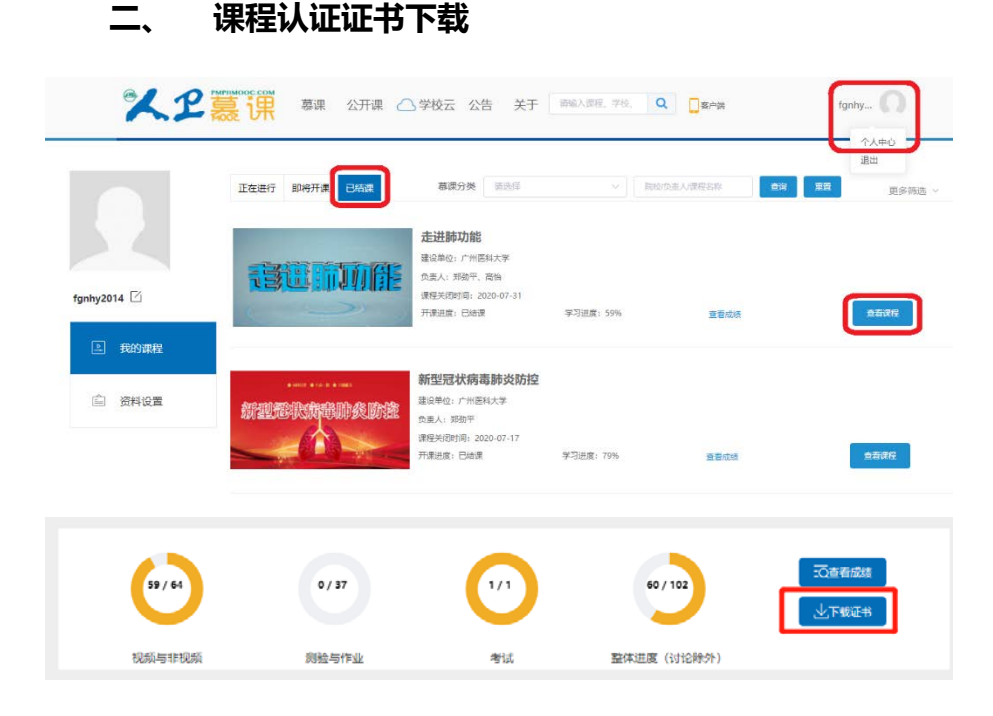

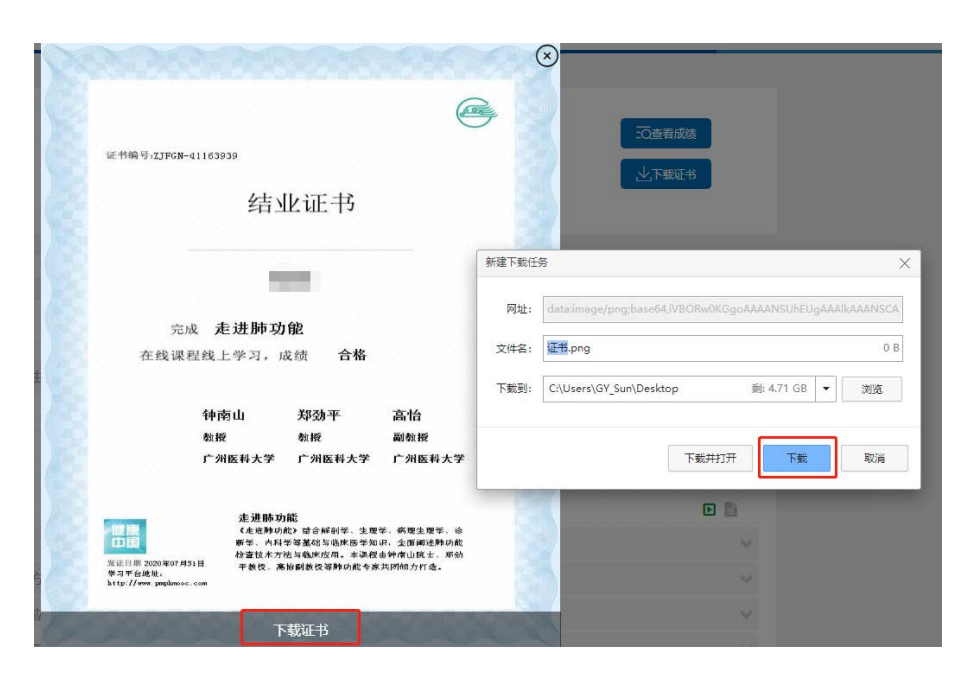

要想获得课程证书,您需要完成课程要求的学习内容,包括观看视频+作业+参 与互评+讨论等。课程结束后(2021 年 8 月 1 日后),课程最终学习总分满 60 分可获得证书。您可在"个人中心"申请证书。**手机和电脑均可下载。申请证书 前,请确保您的个人信息中"真实姓名"填写正确,否则证书申请后无法修改。 望知悉!**

#### <span id="page-8-0"></span>**三、 学习记录截图**

使用电脑进入"人卫慕课"网站:http://www.pmphmooc.com 进入到对应课程,把当前的学习进度情况截图保留,如下图。

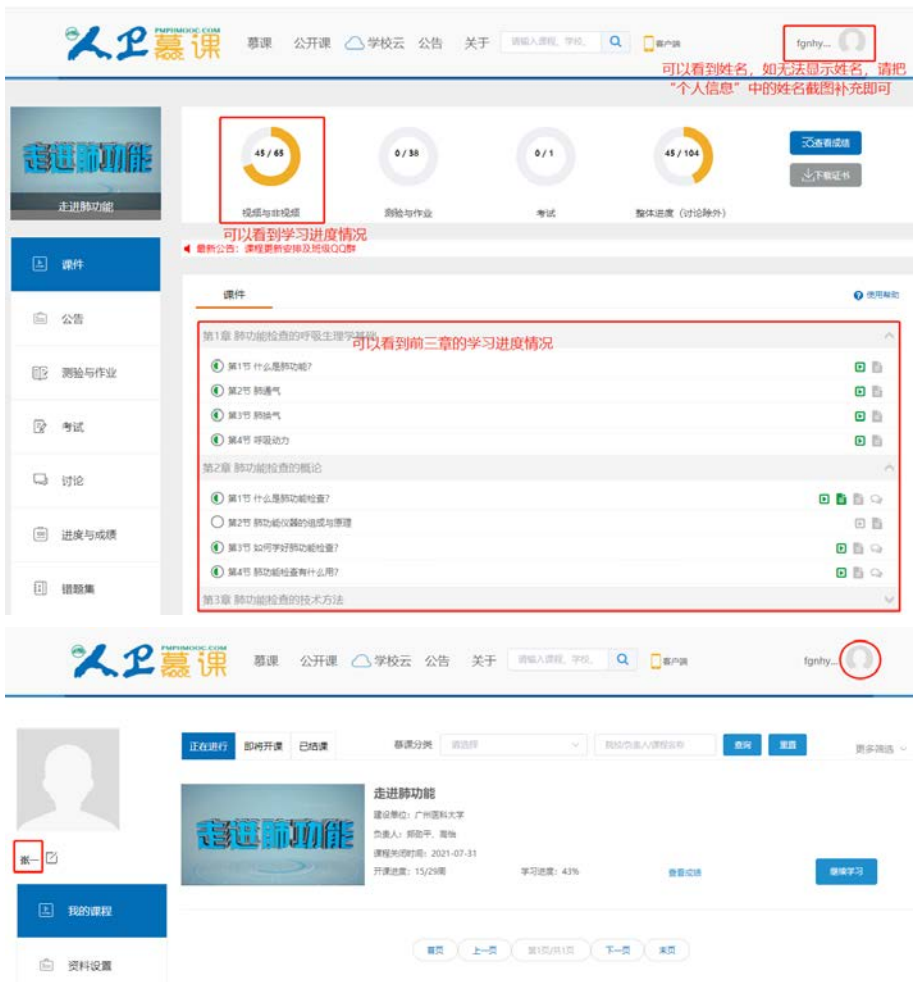